# **Relatorio de Estagio Supervisionado**

# **Dilermano Alves de Brito**

Relatório de Estágio de conclusão de curso submetido à Coordenação do Curso de Engenharia Elétrica da Universidade Federal da Paraíba - Campus II como parte dos requisitos necessários para obtenção do grau de Engenheiro Eletricista.

Área de Concentração: Telecomunicações

Rômulo Raimundo Maranhão do Valle Orientador

Campina Grande, Paraiba, Brasil. ©Dilermano Alves de Brito, Maio de 2002

# **UNIVERSIDADE FEDERAL DA PARAIBA CENTRO DE CIENCIAS E TECNOLOGIA - CCT DEPARTAMENTO DE ENGENHARIA ELETRICA - DEE COORDENACAO DE ESTAGIO**

Estagiario: Dilermano Alves de Brito Curso: Engenharia Elétrica Empresa: Telemar - AL Setor: Mercado Consumidor Periodo: 22 de outubro de 2001 a 22 de Janeiro de 2002 Tipo de Estagio: Supervisionado Supervisor: Sávia Karine Leite Cabral Professor Orientador: Rômulo Raimundo Maranhão do Valle

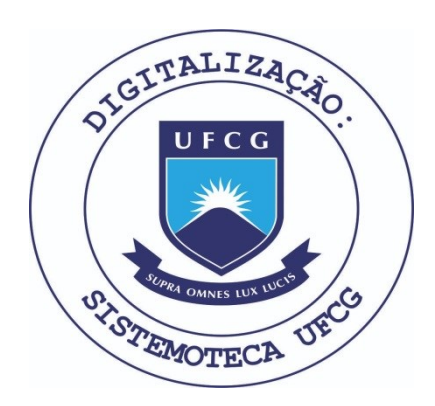

Biblioteca Setorial do CDSA. Fevereiro de 2021.

Sumé - PB

<u>Alinman Ahm</u>  $\frac{2}{3}$ 

**Dilermano Alves de Brito - Estagiario** 

Am

Rômulo Raimundo Maranhão do Valle - Orientador

## *Agradecimentos*

Acima de tudo agradeco a Deus, por ter sido minha fortaleza e minha perseveranca nos momentos mais dificeis e desestimulantes do curso.

Agradeco aos meus pais, Manoel Marcelino de Araujo Brito e Marluce Alves de Brito, que apesar de serem bem sucedidos profissionalmente sem terem concluido nenhum curso universitário, sempre mim incentivaram à concluir o curso e não parar nunca de estudar. Lembro sempre de uma frase repetida por meu pai que diz: "A única herança que os pais deixam para seus filhos é o estudo"

Especial e essencialmente agradeco a minha noiva Mona Lisa Mendonca Fagundes que durante esses quase seis anos de curso foi minha namorada, professora, aluna, amiga, e confidente entre outras. Dando-me sempre motivação para terminarmos o curso.

Agradeço a todos os meus amigos, companheiros fieis e conselheiros sinceros.

Aos professores e funcionários do Departamento de Engenharia Elétrica.

A minha supervisora Savia Karine, por ser uma otima tutora e ter sempre palavras e procedimentos corretos e sabios.

E a Telemar por ter me proporcionado esta oportunidade que contribuiu para meu crescimento profissional e humano e que me possibilitou a conclusão do curso.

# **INDICE**

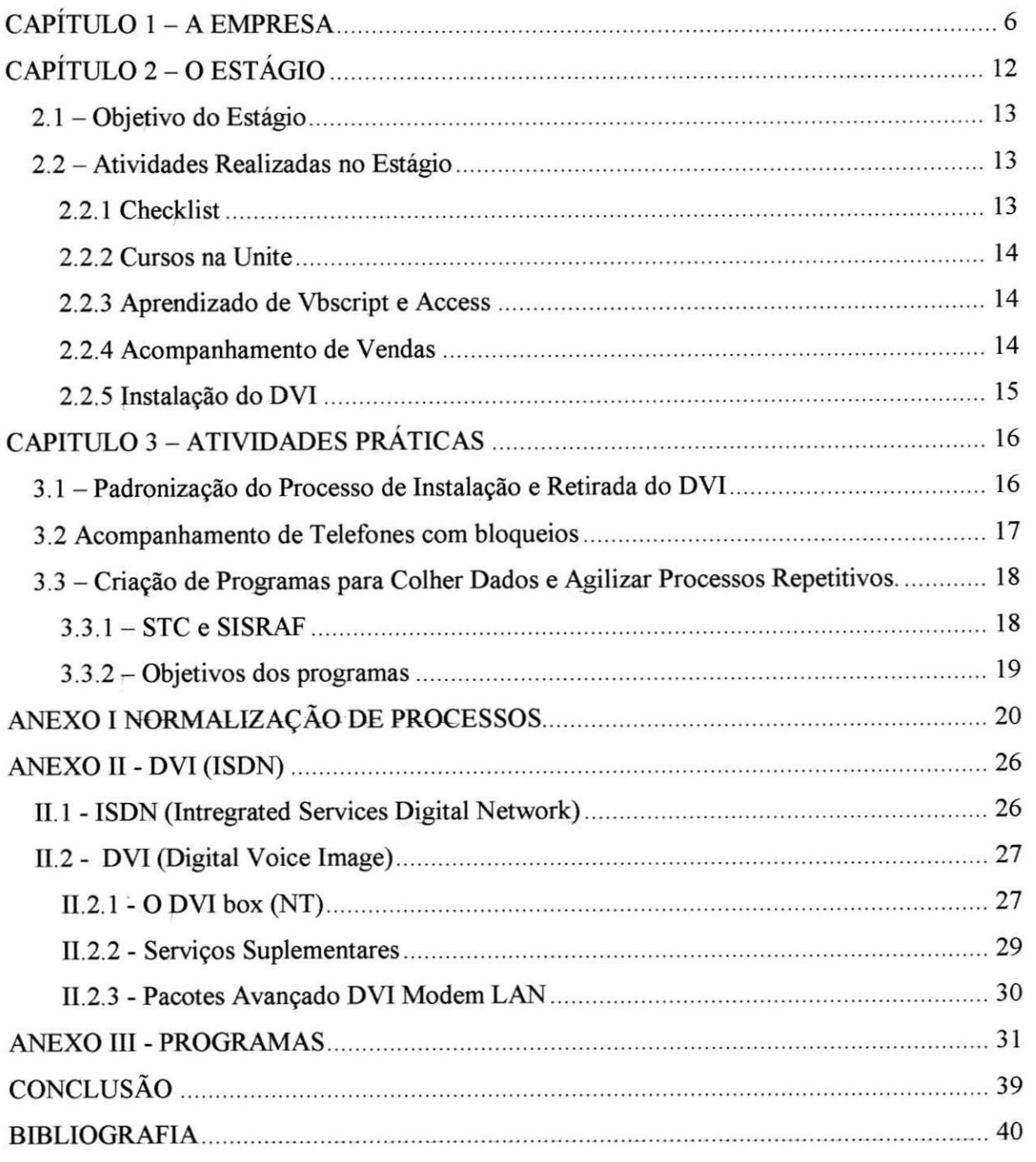

## **CAPITUL O 1 - A EMPRES A**

Em 1998, o Ministério das Comunicações decidiu dividir a Telebrás em 12 companhias: três holdings das concessionárias regionais de telefonia fixa, um holding da operadora de longa distância e 8 holdings das concessionárias da telefonia móvel Banda A. A maior delas era a Tele Norte Leste, transformada em abril de 1999 em Telemar. Os estados que hoje integram a área de atuação são: Rio de Janeiro, Minas Gerais, Espírito Santo, Bahia, Sergipe, Alagoas, Pernambuco, Paraiba, Rio Grande do Norte, Piaui, Ceara, Maranhao, Para, Amazonas, Amapá e Roraima. Abaixo a figura descreve as áreas de cobertura da Telemar.

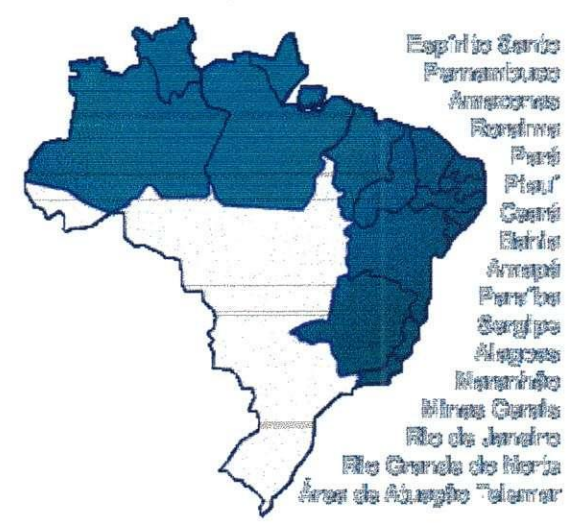

Figura  $1 - A$ rea de atuação

Assim a Telemar corresponde hoje a:

- 64% do território nacional;
- 92 milhões de habitantes (população estimada IBGE/2001);
- Mais da metade da população brasileira;
- US\$ 300 bilhões do Produto Interno Bruto (PIB);
- 22.000 locahdades;
- Backbone próprio: 12.000 km.

O maior objetivo da empresa é oferecer o que há de mais moderno em telecomunicações, superando os níveis de exigência dos clientes e do mercado. Para isso, a Telemar está investindo em sua força de vendas, processos logísticos, tecnologia, produtos, sistemas de tecnologia da informação e na capacitação e treinamento de seus funcionários, a fim de proporcionar o melhor atendimento aos seus consumidores. A Telemar esta preparada para vencer e superar seu maior desafio: tornar-se até 2005, a maior empresa de comunicação da America Latina.

Hoje, a empresa é responsável por 53% da rede de telefonia pública do País, e seus terminais ja chegam a todas as localidades com mais de 300 habitantes, totalizando 724 mil orelhões em funcionamento. Para levar as telecomunicações e todos os seus benefícios até as regiões mais distantes, a Telemar conta com mais de 1,8 milhão de km de fibra óptica, o suficiente para ir do Rio de Janeiro a Salvador mil vezes, ou dar 45 voltas no globo terrestre. Os números comprovam que a Telemar é hoje a maior empresa de telecomunicações do Brasil

em faturamento e em numero de telefones fixos e publicos instalados. Com larga experiencia em servicos de telefonia fixa local e de longa distancia, oferece tambem servicos para Internet, Transmissão de dados, Imagens, Vídeo conferência, entre outros.

A Telemar por ser uma empresa totalmente brasileira, que possui 40% da rede de telefonia fixa do nosso Pais e cobre uma area de 64% do territorio nacional, onde vivem 92 milhões de pessoas tinha uma meta: fazer com que um em cada cinco habitantes tivesse acesso a telefonia.

Para alcancar esta meta a Telemar tinha m grande desafio: antecipar o futuro e com isso a Telemar em 2001 tinha dois objetivos principais:

- Antecipar as metas de universalizacao de dezembro/2003 para dezembro/2001.
- Conquistar novas areas de concessao e atuar em todo o mercado nacional, com as melhores soluções para novos clientes.

Desta forma após o processo de privatização, o órgão regulamentador do setor de Telecomunicações, Anatel instituiu que, as empresas concessionárias só poderiam atuar em novos mercados fora de sua area de concessao, apos cumprirem as metas do Piano Geral de Metas para a universalização previstas para 2003. E assim foi criado na Telemar o PAM -Programa de Antecipação de Metas com o objetivo de antecipar todas a metas traçadas pela Anatel de 2003 para 2001. Entre outras metas estavam: instalação de telefones públicos e privados em areas ate entao sem atendimento, implantando o servico de telefonia fixa em todas as localidades com mais de 600 habitantes e implantação de TUP's em todas as localidades com mais de 300 habitantes. Pra isto foi investido recursos da ordem de R\$ 3,5 bilhões em todas as ações previstas pela PAM.

Para que o PAM acontecesse em 2001, o trabalho da Telemar para atingir esta meta comecou muito antes. Durante o ano 2000, foi realizado um mapeamento detalhado, identificando todas as localidades da area de concessao. A equipe de colaboradores foi ate os mais distantes e inacessiveis lugarejos, povoados e mesmo aldeias indigenas e, em um tempo recorde, superou este desafio. Ou seja: o que parecia "impossivel" se transformou em realidade. Ou melhor, no Cadastro Telemar de Localidades, um instrumento fundamental para o sucesso da Telemar.

Ao final de 2001, os 16 estados da area de concessao da Telemar (RJ, MG, ES, BA, SE, AL, PE, PB, RN, MA, CE, AP, RR, PA e AM), concluiram o PAM e passaram por uma detalhada auditoria realizada pela ANATEL.

E o resultado de todo esse trabalho foi: neste curto periodo, a Telemar mais que dobrou o número de linhas que existia antes da privatização, chegando aos atuais 18 milhões. No Pais "Telemar", cerca de 4.165 localidades, que antes eram mudas, receberam telefones. Para levar os beneficios das telecomunicações a milhares de brasileiros, a Telemar não poupou esforços: em localidades onde não havia energia elétrica foi implementada a energia solar, totalizando mais de 800 sistemas solares em diversos estados. Hoje, são mais de 16 mil localidades beneficiadas pela empresa. A Telemar investiu milhões de reais na ampliação e na manutenção de orelhões, levando assim as telecomunicações ao maior número possível de brasileiros. Hoje, a empresa é responsável por 53% da rede de telefonia pública do País, e seus terminals ja chegam a todas as localidades com mais de 300 habitantes, totalizando 724 mil orelhões em funcionamento.

E o resultado de todo esse trabalho foi: neste curto periodo, a Telemar mais que dobrou o número de linhas que existia antes da privatização, chegando aos atuais 18 milhões. No Pais "Telemar", cerca de 4.165 localidades, que antes eram mudas, receberam telefones. Para levar os beneficios das telecomunicações a milhares de brasileiros, a Telemar não poupou esforcos: em localidades onde nao havia energia eletrica foi implementada a energia solar, totalizando mais de 800 sistemas solares em diversos estados. Hoje, são mais de 16 mil localidades beneficiadas pela empresa. A Telemar investiu milhões de reais na ampliação e na manutenção de orelhões, levando assim as telecomunicações ao maior número possível de brasileiros. Hoje, a empresa é responsável por 53% da rede de telefonia pública do País, e seus terminais ja chegam a todas as localidades com mais de 300 habitantes, totalizando 724 mil orelhões em funcionamento.

### *Resultados do PAM:*

 $\overline{1}$ 

#### **• Terminals Instalados**

- Meta estabelecida: 18.194.467
- **Posicao** atual: 18.058.924

#### **• Terminais em Servico:**

- Meta estabelecida: 18.194.467
- Posicao atual. 14.815.935
- **TUP's em Servico:** 723 791

Abaixo temos alguns graficos que mostram os indicadores da planta e desempenho dos terminais fixos instalados, terminais fixos em serviço, TUP's e taxa de digitalização.

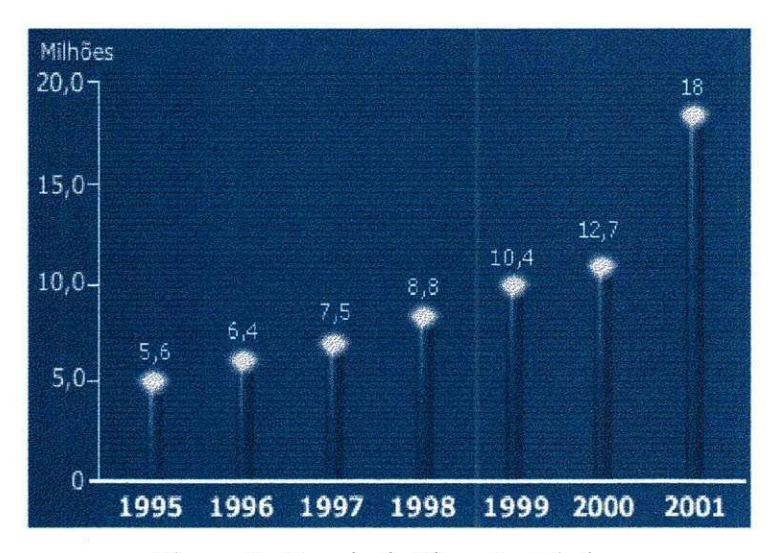

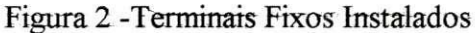

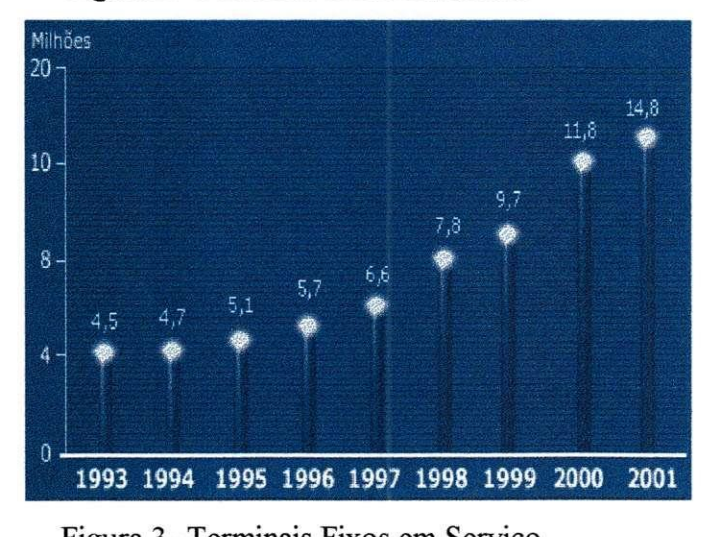

Figura 3 - I erminais Fixos em Serviço

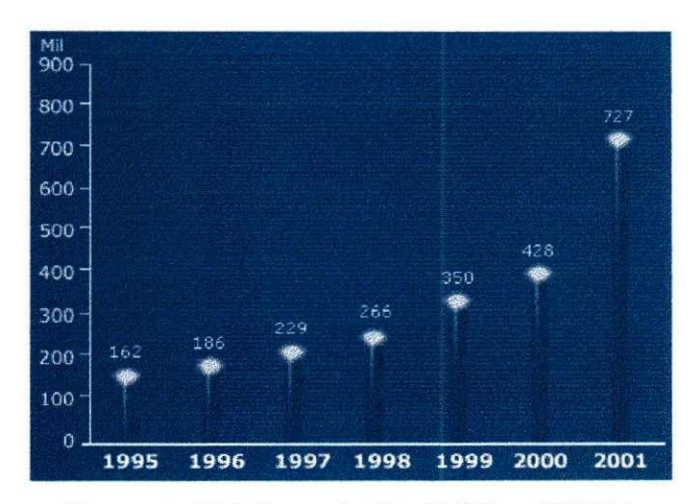

Figura 4 - Telefones de Uso Publico (TUP's)

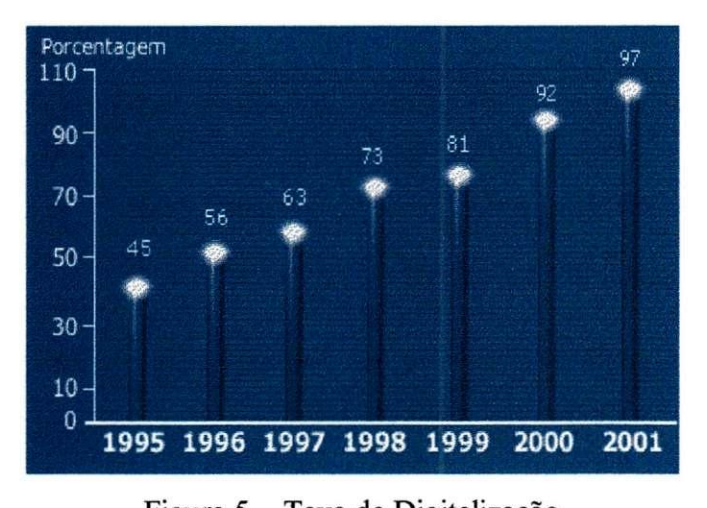

Figura 5 - Taxa de Digitalizacao

Após o cumprimento do PAM, a maior preocupação da Telemar atualmente é com a qualidade dos produtos /servicos prestados. O ano 2002 esta sendo considerado o ano da qualidade. Com a expansão acelerada do número de terminais, investimentos pesados vem sendo feitos para garantir e melhorar a qualidade dos servicos. Devido ao acelerado ritmo de expansão a empresa não se preocupou tanto com a qualidade dos serviços prestados já que naquele momento a maior preocupação era conseguir da Anatel a concessão para atuar em todo Brasil, sendo assim com o término do PAM, a Telemar tem agora como maior missão garantir a qualidade dos produtos e servicos.

Uma outra preocupação da Telemar é com o Mercado. A empresa está se preparando para atuar nos mais variados segmentos como, por exemplo, e-market, hospedagem de websites, soluções em tecnologia de rede corporativa.

A Telemar esta dividida atualmente da seguinte forma: possui uma matriz e 5 regionais, com suas respectivas filiais. A matriz fica no Rio de Janeiro e as cinco regionais estão distribuídas pelas regiões do Brasil, são elas: filial Minas Gerais, Filial Espírito Santo, Filial Bahia, Filial Pernambuco e filial Ceará. Cada regional fica responsável por dois filiais. A filial Alagoas esta ligada diretamente a regional Bahia, assim como Sergipe.

Estrutura da Telemar - AL

Segue abaixo a estrutura organizacional da filial Telemar - AL, onde realizei o estágio.

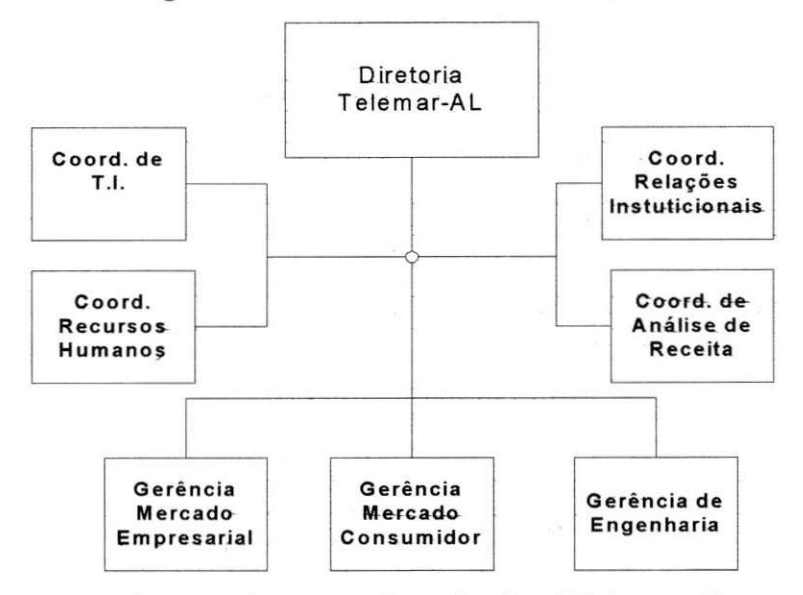

Figura 6 -Estrutura Organizacional Telemar-Al

# **CAPITUL O 2- 0 ESTAGI O**

O estagio foi realizado atraves de um processo pioneiro na Telemar chamado de Programa Jovens Talentos, que visava capacitar e descobrir jovens talentos que estivessem concluindo o curso universitario.

O programa realizado na Telemar - Al, teve a participação de 24 estudantes dos cursos de Administração, Informática e Engenharia Elétrica de algumas universidades de Campina Grande, Recife e Maceio. Os participantes foram divididos em grupos mistos e alocados em cinco setores diferentes da empresa. No programa de capacitação estavam incluidas atividades semanais pre-estabelecidas e devidamente agendadas tais como, dinâmicas de grupo, palestras, exibição de filmes, apresentação de trabalhos específicos de cada formação, de forma a contribuir para uma maior integração do grupo e enriquecimento sócio-cultural de cada participante.

Um dos objetivos do programa era de descobrir ideias que ajudassem numa melhor execucao do trabalho ja realizado ou maneiras diferentes e melhores de se realizar um mesmo trabalho, para isso optou-se pela pluralidade das formações acadêmicas independente do setor da empresa, como exemplo, foram alocados estudantes de informática e administração no setor de Engenharia e estudantes de engenharia e informatica no setor de Vendas que foi o meu caso.

Todo o estagio foi realizado no setor do Mercado Consumido, tive uma visao de como funciona todas as areas do Mercado Consumidor e passei a maior parte do estagio na area de vendas, abaixo podemos observar o fluxograma do setor.

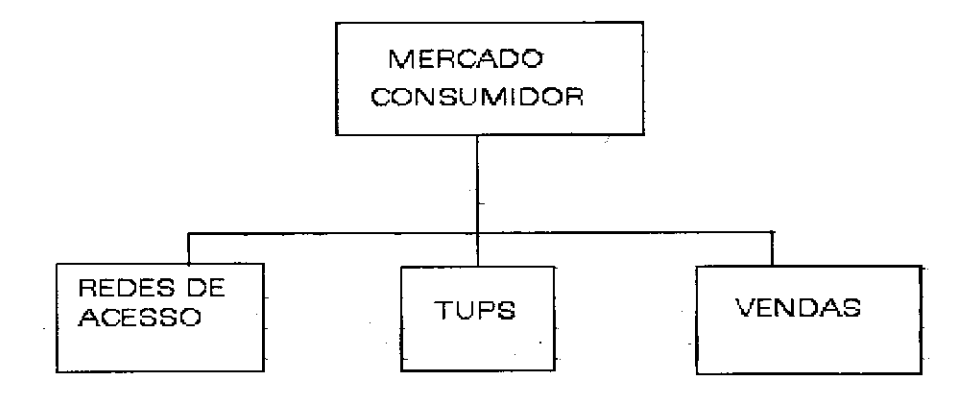

Figura 7- Mercado Consumidor

A área de Vendas é responsável pelo planejamento e supervisão e execução (quando necessário) das vendas de telefones, serviços suplementares (ver anexo II) e DVI - Digital Voice Image - (ver anexo II) a clientes residenciais. A supervisao faz parte do acompanhamento das vendas feitas por empresas terceirizadas. A area contem sete funcionários sendo um funcionário responsável pelas vendas dos serviços suplementares um pelas vendas de DVIs dois funcionários dando suporte, fiscalização e acompanhamento as empresas terceirizadas, dois funcionários responsáveis pelo cadastro das inscrições dos novos clientes e uma coordenadora. Para o ano de 2002 a área tem a meta de vender 50 mil telefones, ou seja, aumentar em 20 por cento a planta atual do estado.

## *2.1 - Objetivo do Estagio*

O estagio tinha como objetivo a integracao do estudante junto ao mercado de trabalho lhe dando uma visao sistemica de uma operadora de telefonia fixa, e a oportunidade de por em pratica ensinamentos obtidos durante o curso servindo assim para complementar sua formação universitária.

A ideia inicial do programa era que cada grupo de estudante de cada setor realizasse um rodizio das atividades dentro do mesmo setor em areas diferentes porem devido ao trabalho intenso realizado no setor de vendas houve pouco tempo para trabalhar em algumas areas do setor.

## *2.2* - *Atividades Realizadas no Estagio*

#### *2.2.1 Checklist*

O Checklist é definido como a verificação da localização e do funcionamento dos TPs (Telefones Públicos) popularmente chamados de orelhões, nas ruas.

Durante a primeira semana do estágio fizemos a vistoria da localização e do funcionamento dos TPs com base nas normas da Anatel, que diz que dentro da cidade um cidadão tem que andar no máximo um raio de 300m para encontrar um telefone publico. Este checklis foi de fundamental importancia ja que na outra semana a empresa foi fiscalizada pela Anatel.

### *2.2.2 Cursos na Unite*

A empresa tern na sua intranet uma pagina dedicada a UNITE (Universidade Telemar) que oferece varios cursos interativos a seus colaboradores com intuito de uma melhor capacitação do mesmo.

Dentre os cursos oferecidos pela UNITE tive a oportunidade de fazer os cursos de:

- Introdução as Telecomunicações: O curso fornece noções básicas do funcionamento de uma rede de telecomunicações e familiariza o aluno aos principais equipamentos utilizados nas redes.
- **Comunicacdes de Dados:** O curso apresenta varios slides sobre diversas redes e protocolos utilizados nas redes de comunicações de dados e apresenta os produtos comercializados pela telemar referentes a cada uma delas.
- **BenchMarking:** Mostra as vantagens e as técnicas para procurarmos algum ponto de referência para sempre aprimorar-mos nossas qualidades.
- **EVA:** Neste cursos apredemos como fazer balancos de empresas como calcular o valor agregado de cada trabalho realizado e de cada produto comercializado, dando noções também de como calcular o retorno de um investimento.

### *2.2.3 Aprendizado de Vbscript e Access*

A Atividade principal realizada no setor de vendas foi a criação de programas e de banco de dados que ajudassem na venda de telefones e servicos suplementares servindo como mailing para os vendedores.

Para realizar tal atividade foi necessario passar uma semana no setor de Tecnologia da Informação (TI) e dois dias em salvador aprendendo alguns comandos da linguagem Vbscript, as principais funções do Microsoft Access e como o banco de dados da empresa se relacionava com tais programas.

#### *2.2.4 Acompanhamento de Vendas*

Com o objetivo de fazer melhores programas para ajudar a área, obter uma visão sistêmica da área de vendas e dar algumas idéias, passei alguns dias acompanhando os processos de vendas de telefones e vendas de servicos suplementares que sao feitos das seguintes formas:

- **Telemarketing:** A empresa terceirizada recebe da telemar um mailing com telefones e nomes de cliente potenciais, para compra de telefones e servicos suplementares. A empresa então contacta o cliente via telefone e oferece ao mesmo os produtos sequindo um script de vendas padrao.
- **104:** O 104 e um Call Center pertencente a empresa Contax do grupo Telemar S/A. Qualquer cliente pode ligar para o telefone 104 e comprar um telefone ou serviço suplementar por este número.
- 0800: A telemar AL dispõe de um telefone 0800 para os clientes que não conseguirem ligar para o 104 ou não gostem do atendimento do mesmo pecam uma linha telefônica.

Como vimos acima existe duas formas de vendas ativas e duas formas de vendas passivas, as primeiras representam cerca de 80% das vendas e sao para elas que servem os programas que desenvolvi.

Em todos os casos de venda o cliente não pode estar em débito com nenhum outro serviço da Telemar como forma de evitar a inadimplência

Foram feitas visitas as empresas terceirizadas e acompanhamento direto no processo de vendas, assim como colhido sugestões para descobrirmos um melhor perfil para nosso cliente potencial para podermos ter mais precisões em nossas vendas.

#### *2.2.5 Instalagao do DVI*

Acompanhei a instalação do DVI na casa e no escritório de vários clientes, sempre em companhia de um técnico de alguma empresa terceirizada responsável por essa atividade. O fruto dessa atividade foi a criação de um documento para padronizar os procedimentos de instalagao e retirado do DVI da casa do cliente, tal documento encontra-se no anexo I.

## **CAPITUL O 3 - ATIVIDADE S PRATICA S**

Durante a vigencia do estagio foram realizadas varias atividades praticas, irei agora destacar as mais importantes que necessitaram de mais tempo de dedicação de minha parte e foram mais aproveitadas pela empresa.

## *3.1 - Padronizagao do Processo de Instalagao e Retirada do DVI*

O DVI (Digital Voice Image) e o produto ISDN (Intregrated Services Digital Network) comercializado pela Telemar na sua área de atuação (para maiores detalhes sobre o DVI e ISDN (consulte o anexo II). O processo de venda do DVI era feito por empresas de telemarketing terceirizadas e pela propria Telemar, ja o processo de instalagao e retirada do produto na casa do cliente, que adquiria o mesmo em comodato, era feito por duas outras empresas terceirizadas e supervisionadas pela Telemar.

Enquanto que o processo de vendas seguia um padrao bem deflnido de como oferecer o servigo e a quern oferecer, no processo de retirada e instalagao nao existia esta norma bem deflnida e esclarecida. Desse modo, sempre existiam diferengas na maneira de como era executado o servigo na casa do cliente e de como era feito a entrega dos produtos as terceirizadas para posterior visita ao cliente, causando perca de tempo e desorganizagao.

Foi proposto então a elaboração de um documento que padronizasse os processos de retirada e instalagao do DVI para ser entregue as terceirizadas e as demais pessoas diretamente ligadas a este processo. Com base em observações e acompanhamento dos processos de retirada e instalagao do DVI pelas duas terceirizadas feitas em diversas visitas aos clientes, selecionamos as melhores formas de como executar tais processos no que diz respeito ao tempo de execugao e a satisfagao do cliente. Entao com ajuda da apostila da disciplina de Gerenciamento Controle e Planejamento da Produgao ministrado pela Professora Rosa Tania, elaborei um documento que padronizou tal processo. Este documento pode ser visto no anexo I.

## *3.2 Acompanhamento de Telefones com bloqueios*

Graças a grande expansão nos últimos dois anos do setor de telecomunicações no Brasil, as classes mais baixa financeiramente tiveram acesso fácil a um produto que até então nao era tao acessivel, devido as longas esperas por uma linha telefonica e pelo prego elevado da mesma.

Anos atrás para comprar uma linha telefônica era precisso desembolsar uma quantia nao inferior a R\$ 2.000,00, e hoje com apenas R\$ 45,00 uma linha telefonica estara instalado em sua casa em no maximo quatorze dias, porem a grande dificuldade hoje esta em pagar a conta mensal telefônica e não mais a instalação da linha. Com isso o setor de telecomunicações é hoje um dos setores que mais sofre com a inadimplência que atinge 10 milhões das linhas de um total de 48 milhões de linhas instaladas no Brasil.

Analisando as contas de alguns clientes inadimplentes de baixa renda percebemos que mais da metade do valor da conta era referente as ligações feitas para telefones celulares.

Fizemos então um projeto piloto para melhor analisar estas situações. O projeto consistia na venda de telefones com bloqueio para ligações celulares em bairro de classe baixa, foram vendidos duzentos telefones com esse tipo de bloqueio, porem quando o cliente quisesse tirar o bloqueio era necessario apenas telefonar para o 104 e pedir a retirada do servigo sem nenhum custo para o cliente.

Fizemos entao um banco de dados onde todos os meses recolhiamos detalhadamente as contas destes clientes que tiveram seus telefones retirados por falta de pagamento e comparavamos com contas de telefones retirados espelhos que pertenciam a clientes do mesmo bairro porem que não tiveram seus telefones bloqueados. O banco de dados foi feito no Microsoft Access, nele continha a comparagao das contas dos clientes de nossa amostra enfantizando o valor medio das contas, os clientes que retiraram o bloqueio e o motivo da retirada do telefone.

Segundo a Anatel a operadora pode retirar a linha de telefone do cliente de acordo com os seguintes fatos:

**Retirada por Thab:** A thab é a tarifa de habilitação básica que corresponde ao valor que o assinante comprou a linha, esta tarifa deve ser paga junto com a primeira conta telefonica, caso o assinante atrase o pagamento a operadora pode retirar a linha telefonica da casa do cliente, logo a operadora pode retirar a linha depois do trigesimo dia.

**• Retirada por Consumo:** Neste caso quando o assinante paga a primeira conta telefônica, a operadora só pode retirar a linha do assinante se este atrasar uma conta telefonica por mais de noventa dias.

Após três meses de observações tivemos uma retirada de 60 telefones dos 200 telefones bloqueados e 136 telefones dos 200 espelhos. Dos 60 telefones que tinham bloqueio e foram retirados 84% foi retirado por thab e mais 80% pediram para retirar o bloqueio fazendo assim ligações para celulares.

Observamos tambem que a conta media dos telefones com bloqueio foi de R\$l 12,82 e que a conta media dos telefones espelhos foi de R\$204,18.

Com isso vimos podemos dizer que de certa forma o bloqueio e eficaz pois reduz o número de inadimplentes e também diminui o valor da conta dos inadimplentes, como resultado pratico a partir de entao todo telefone que e vendido em Alagoas ja sai da operadora com o bloqueio para ligações celulares cabendo ao assinante ligar para o 104 caso queira retira-lo.

# *3.3 - Criagao de Programas para Colher Dados e Agilizar Processos Repetitivos.*

### *3.3.1 -STCeSISRAF*

A Telemar utiliza a plataforma Adabas Natural com ela os processos de faturamento e tratamento a clientes de todos os estados atendidos pela Telemar foram centralizadas num computador principal (mainframe) onde roda a plataforma em Minas Gerais.

Sobre a plataforma são executados os programas STC (sistema de tratamento a clientes) e SISRAF (sistema de renda, arrecadagao e faturamento)

No STC, estão todas as informações e cadastros de todo o sistema e de todos os usuários da rede. Cada posto possui seus comandos e funções específicos os quais exigem extrema responsabilidade no manuseio pois qualquer alteragao e/ou inclusao feita indevidamente, acarretará sérios problemas no futuro. O gerenciamento e a liberação das funções a cada colaborador é coordenada por uma pessoa responsável e requer um total comprometimento de suas ações para com a empresa e com o próprio cliente. No SISRAF são encontradas todas as informações referentes às contas telefônicas de todos os usuários, bem como pagamentos e detalhamento das contas.

Cada colaborador recebe uma senha e uma identificação para trabalhar no STC e no SISRAF porém suas senhas só lhes dão acessos a postos específicos para melhor controle da segurança das operações. Por exemplo, o colaborador que trabalha com vendas pode fazer a inscrição e a liberação do telefone para o assinante já quem trabalha no departamento de finanças não pode fazer a inscrição de um cliente mas pode bloquear o telefone do cliente atraves de comandos na sua tela. Desse modo, cada colaborador tern seu perfil e responsabilidades no STC e SISRAF.

#### *3.3.2 - Objetivos dos programas*

Um dos grandes problemas do STC e SISRAF para quem trabalha com vendas é que estes programas não apresentam dados conjuntos e sim individuais, sendo assim, caso você queira saber quais os melhores clientes de um determinado bairro para lhes oferecer um produto novo terá que consultar a conta de cada cliente do bairro um por um e compará-las. Para se ter uma ideia, para saber o valor da conta de um cliente e necessario passar por no minimo cinco telas diferentes e depois retornar para consultar a conta de um outro cliente novamente. Outra alternativa para é pedir um relatório ao departamento de informática que geralmente esta sempre assoberbados de tarefas e demoraram uma semana para lhe dar o relatório desejado.

Então a solução encontrada foi o desenvolvimento de programas utilizando a linguagem Visual Basic Script substituindo o trabalho repetitivo de um colaborador com uma velocidade muito superior e sem interrupções.

Foram feitos muitos programas durante todo o estagio sempre com a finalidade de colher informações que facilitassem a venda de um produto ou o acompanhamento de uma venda.

No anexo III estão os códigos fonte de dois dos principais programas desenvolvidos e algumas tela do STC para melhor ilustração. O programa 1 salva em um arquivo ponto doc os telefones de uma lista de clientes que ja tern Servicos Suplementares e em outro os que ainda não tem, fazendo assim um mailing para vendas de serviços inteligentes. Já o programa 2 classifica uma lista de clientes não residenciais segundo sua figuração na lista telefônica.

# **ANEX O I NORMALIZAQA O D E PROCESSO S**

## **SUMARIO**

- 1. OBJETIVO
- 2. CAMPO DE APLICAÇÃO
- 3. DEFINIÇÕES
- 4. RESPONSABILIDADE
- 5. DISTRIBUICÃO
- 6. DIRETRIZES
- 7. ANEXOS

#### **1 - OBJETIVO**

Estabelecer orientações para os seguintes procedimentos rotineiros:

- Instalação do DVI
- Horário de entrega de equipamentos da Telemar as Empreiteiras;
- Cancelamento de serviço de instalação do DVI pelo cliente antes da execução da mesma;
- Troca de equipamentos em caso de incompatibilidade com o micro do cliente;
- Retirada dos equipamentos já instalados na casa do cliente;

### **2 - CAMPO DE APLICACAO**

Esta norma deve ser aplicada pelas empreiteiras, Conar e Digsof ou outras, quando forem realizar algum dos procedimentos acima relacionados.

### **3 - DEFINICOES**

- **Agendamento** Ato de marcar com o cliente o dia e a hora em que o instalador da Empreiteira fará a instalação ou reparo nos equipamentos adquiridos pelos clientes.
- **Documento de recomendação** Documento que informa ao cliente sobre sua responsabilidade em guardar a nota fiscal dos equipamentos instalados em comodato para posterior devolugao a Telemar.
- **DVT** Sigla de Digital Voice Image, servigo RDSI oferecido pela Telemar.
- **Equipamentos** Sao os equipamentos que podem ser adquiridos em comodato pelos clientes: NT Siemens 2ab, placa pci Teles, placa isa Teles e NT Leon Unik - 22UTA
- **Instalação** Atividade de instalar todos equipamentos da Telemar adquiridos pelo cliente e testar o funcionamento dos mesmos depois de instalados na caso do cliente.
- Nota de devolução Nota fiscal de devolução emitida por pessoa jurídica referente aos equipamentos adquiridos em comodato, e que na ocasiao estao sendo devolvidos a Telemar.

#### **4 - RESPONSABILIDADE**

#### **4.1 Empreiteiras, Conar e Digsof ou outras.**

A Empreiteiras, Conar e Digsof ou outras, juntamente com seus colaboradores, são responsáveis pelas ações referentes ao cumprimento das orientações deste documento.

#### **4.2 Telemar**

A Telemar é responsável de disponibilizar os equipamentos com respectivas notas fiscais no horario pre-estabelecido pela mesma.

## **5 - DISTRIBUICAO**

- Empreiteiras, Conar e Digsof ou outras.
- Telemar

### **6 - DIRETRIZES**

#### **6.1 Instalacao do DVI**

 $6.1.1 - O$  instalador com OS e equipamentos em mãos dirige-se até a casa do cliente no dia e horário conforme agendado.

6.1.2 - Inicia-se a instalagao dos equipamentos conforme fluxograma no Anexo -1

6.1.3 - Ao instalar os equipamentos adquiridos em comodato pelo cliente, o instalador devera informar verbalmente e entregar no ato ao mesmo, um documento de recomendagao conforme Anexo – II, que informe ao cliente a importância de guardar as notas fiscais dos equipamentos em comodato, para posterior devolugao ou troca destes equipamentos.

6.1.4 - Receber do cliente o comprovante de entrega dos equipamentos devidamente assinado.

#### **6.2 Horario de entrega de equipamentos da Telemar as Empreiteiras**

Os equipamentos que serao instalados na casa do cliente deverao ser pegos pelas empreiteiras no almoxarifado da Telemar, no dia util anterior ao agendamento com o cliente, nos seguintes horários:

- Conar, 17:00hs.
- Digsoft, 17:15hs.

## **6.3 Cancelamento de servigo de instalagao do DVI pelo cliente antes da execucao da mesma**

O instalador deverá:

- Enviar e-mail para armando@telemar-al.com.br e para o supervisor da empreiteira, informando:

- Nome do cliente
- Telefone principal e adicional
- Equipamentos que iriam ser instalados
- Motivo de Cancelamento

- Devolver os equipamentos adquiridos pelo cliente junto ao almoxarifado Telemar com respectivas notas fiscais no prazo máximo de 24 horas após o cancelamento de serviço por parte do cliente.

#### **6.4 Troca de equipamentos em caso de incompatibilidade com o micro do cliente;**

O instalador deverá:

- Enviar e-mail para armando@telemar-al.com.br e para o supervisor da empreiteira, informando:

Nome do cliente

- Telefone principal e adicional
- Equipamentos incompativeis

#### • Equipamentos para troca

- Devolver os equipamentos incompativeis adquiridos pelo cliente junto ao almoxarifado Telemar com respectivas notas fiscais logo após verificação de incompatibilidade.

- Receber novo equipamento para troca no almoxarifado Telemar com nova nota fiscal, após devolução do equipamento incompatível.

#### **6.4 Retirada dos equipamentos ja instalados na casa do cliente**

O instalador devera:

- Enviar e-mail para armando@telemar-al.com.br e para o supervisor da empreiteira, informando:

- Nome do cliente
- Telefone principal e adicional
- Equipamentos retirados
- Estado dos equipamentos

- Retirar os equipamentos da Telemar que estao em comodato na casa do cliente

- Solicitar notas fiscais a:
	- Pessoa Fisica Solicitar nota fiscal de comodato emitida pela Telemar e entregue ao cliente no ato da instalagao
	- Pessoa Jurídica Solicitar emissão de nota de devolução

### 7 -ANEXOS

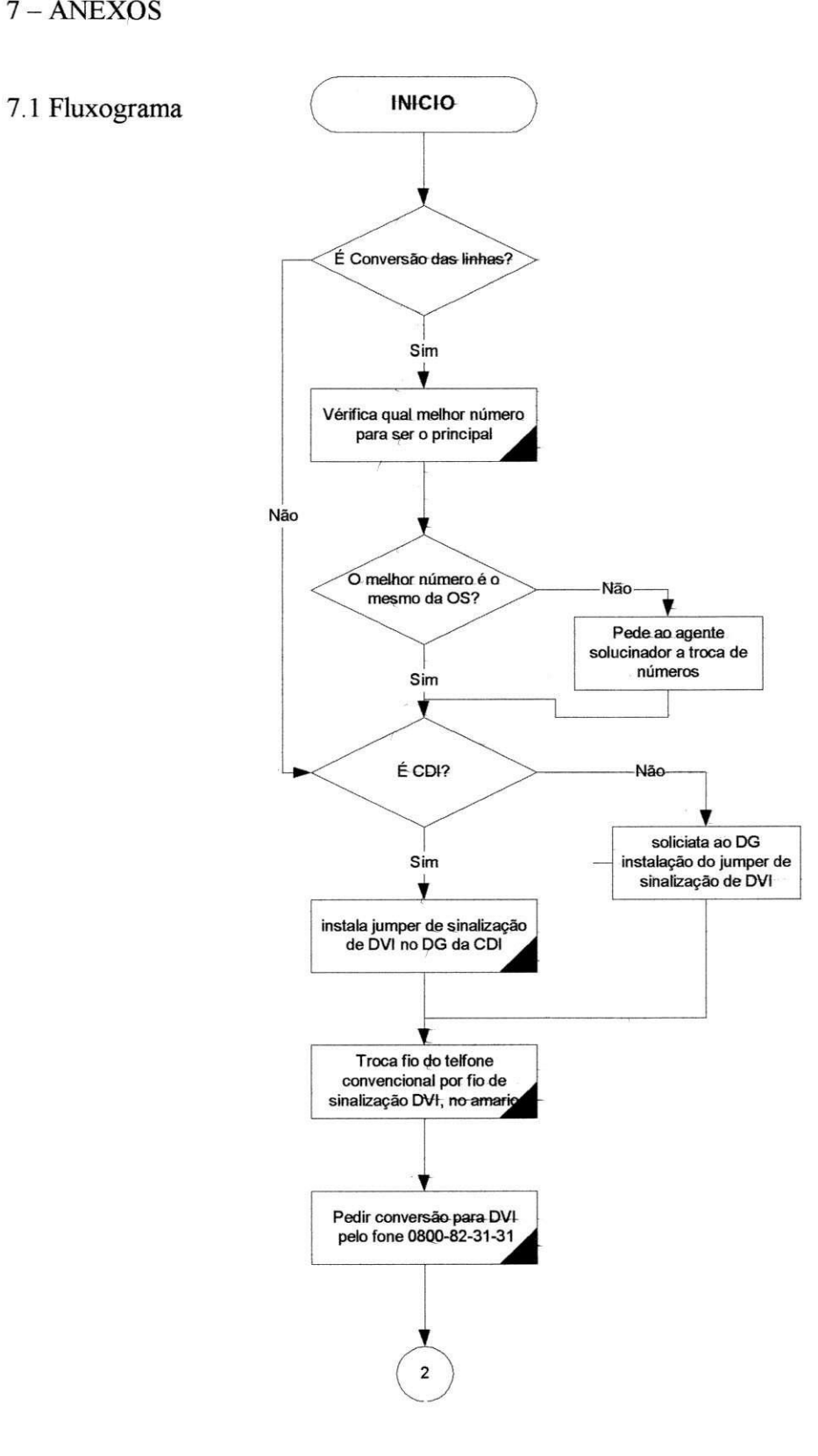

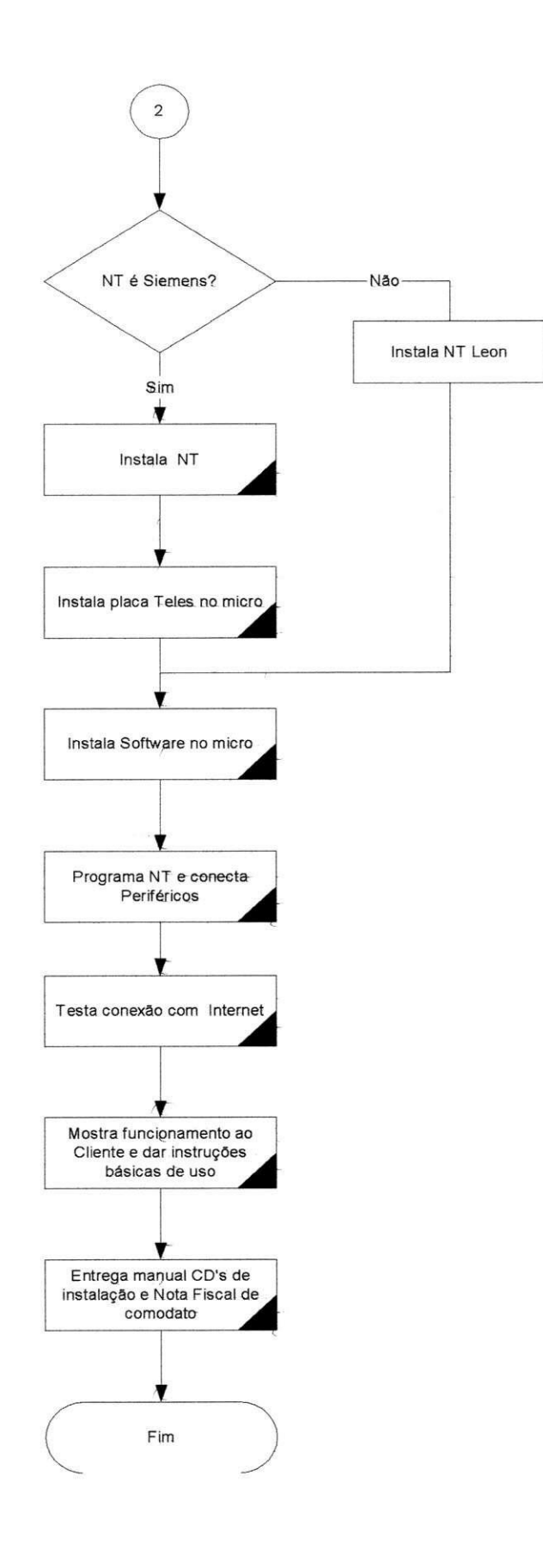

## **ANEXO II - DVI (ISDN)**

### *11.1* **-** *ISDN (Intregrated Services Digital Network)*

Antigamente para cada tipo de serviço especializado (telefonia, telex, comunicações de dados, etc.) existiam redes dedicadas, onde em geral, apenas os meios de transmissao de longa distância são compartilhados. Desse modo, um usuário corporativo precisa contratar diversos servigos a possiveis fornecedores diferentes para atender as diversas necessidades de comunicagao de sua empresa.

Com a evolução da tecnologia, possibilitando a digitalização da rede telefônica associado ao desejo de sinergia entre as diversas redes, levou ao surgimento das Redes Digitals de Servigos Integrados (RDSI). Inicialmente surgiu a RDSI de faixa estreita e posteriormente a RDSI de faixa larga.

O conceito da integragao das tecnologias de comutagao e transmissao surgiu no final da década de 50, sendo que o termo Rede Digital de Serviços Integrados (RDSI - Intregrated Services Digital Network (ISDN)) surgiu em junho de 1971.

A idéia por traz da RDSI e fornecer ao usuário uma Tomada de Informações (Information Outlet) que, assim como a tomada eletrica, seja universal e corriqueira. Portanto a RDSI, deve fornecer uma interface comum para transferencia de dados dos mais variados tipos. Uma outra importante caracteristica e a flexibilidade de acomodar novos servigos sem a necessidade de se criar uma rede dedicada para os mesmos.

De acordo com o ITU-T a RDSI é "uma rede, em geral evoluída da rede digital integrada (RDI) de telefonia, que proporciona conectividade digital fim-a-fim, para suportar uma variedade de serviços vocais e não vocais, aos quais os usuários tem acesso através de um conjunto limitado de interface usuario-rede padronizado".

A RDSI-FE fornece conectividade digital para transferencia de voz, dados e imagens a baixa velocidade. Os padrões atuais definem um acesso básico a taxa de 144Kbps (dois canais B de 64 Kbps e um canal para sinalizagao D de 16 Kbps) e um acesso primario com taxas correspondentes dos canais T-l ou E-l (1,5 ou 2,0 Mbps, respectivamente) de acordo com o padrao de transmissao adotado em cada pais.

Por possuir um canal específico para sinalização " canal D " a conexão de uma chamada ISDN é de no máximo 3 segundos, 10 vezes mais rápida e cômoda quando comparada com o tempo de 10 a 30 segundos de uma chamada via modem.

### *11.2 - DVI (Digital Voice Image)*

O DVI - Digital Voice Image – é o produto RDSI-FE comercializado pela telemar no Brasil, oferece mais velocidade e simplicidade em diversas aplicações como teletrabalho, transferencias de arquivos, videoconferencia e, possibilita fazer e receber chamadas telefonicas e navegar na Internet simultaneamente!

A Telemar leva o DVI até sua casa ou escritório, partindo de uma central telefônica digital (CPA). Usando o cabeamento existente, o DVI necessita de um equipamento para realizar a função de terminação de rede, chamado DVI box (NT) . O DVI box (NT) disponibiliza duas tomadas (S) para conexão de equipamentos com tecnologia ISDN e duas tomadas analógicas (ab1 e ab2) para conexão da equipamentos não-ISDN, como telefone comum, fax ou modem.

#### *11.2.1 -O DVI box (NT)*

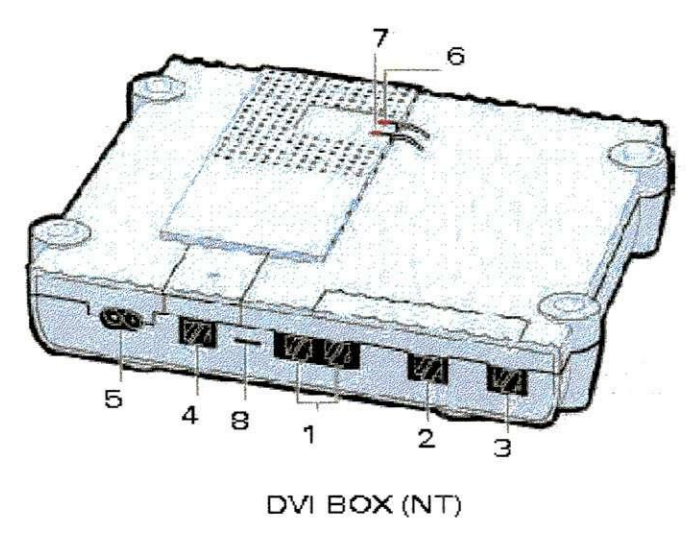

Figura  $8 - NT$ 

**1-Tomadas S** 

Para programação, precisa-se de um aparelho telefônico convencional multifreqiiencial (TONE) - tipo de aparelho de tecla que, enquanto voce esta discando, emite som semelhante a tons musicais (bip de freqiiencia). Esse aparelho deve estar conectado a qualquer uma das tomadas analógicas abl e ab2, e possuir as teclas  $*$  e #.

O DVI box (NT) vem programado para: Funcionar com dois numeros telefbnicos. Caso deseje, você pode alterar essa programação, fazendo com que as chamadas sejam direcionadas para a tomada que voce desejar (abl, ab2 e S). Voce podera tambem programar ate tres numeros, sendo cada um com toque diferenciado.

#### *11.2.2 - Servigos Suplementares*

Ao adquirir o DVI o cliente tambem recebe um pacote de servicos suplementares conhecidos comercialmente como servicos inteligentes (SI):

- **Identificação do número chamador**
- **Chamada em espera** : Informa chamada entrante, com opcao de aceitar, rejeitar ou ignorar a chamada em espera, dentro de um tempo especificado.
- **Transferência temporária (Siga-me)**: permite que as chamadas, sejam redirecionadas a outro número previamente selecionado.
- **Retenção de chamada** : Permite ao usuário chamado interromper uma conexão e restabelecer a posterior. Neste caso um canal B é reservado para permitir a origem ou terminação de outras chamadas como no caso de uma chamada de consulta.
- **Múltiplos aparelhos e números múltiplos na mesma linha**. Uma única linha ISDN pode atender ate 8 aparelhos - telefone, fax, computadores e mais. Cada aparelho pode ter seu próprio número de forma que as chamadas recebidas possam ser direcionadas diretamente. Apenas 2 aparelhos podem ser utilizados simultaneamente para transmissões de voz ou dados.
- **Chamada em conferência:** Permite a conversação de até três pessoas (números de assinantes conectados num mesmo canal) simultaneamente.
- **Call Bumping** E o recurso que possibilita o atendimento de uma chamada telefonica mesmo quando estivermos acessando a internet a 128 Kbps. Sem a funcao de Call Bumping, você só poderá navegar na internet e falar ao telefone se estiver na velocidade de 64 kbps. Com essa função configurada, o atendimento da chamada é

### *11.2.3 - Pacotes Avangado DVI Modem LAN*

Dentre os equipamentos do sistema DVI o DVI Modem LAN permite a interconexao e o gerenciamento de velocidade entre varios computadores em LAN (Rede local).

- Facilidade de conexao de varios micros interligados em rede local.
- Possui duas tomadas analogicas para conexao de telefone ou fax.
- •Alocacão DINÂMICA DE BANDA de acordo com as necessidades de cada usuário.

A alocação dinâmica de banda ocorre da seguinte forma: Dentre os 4 ou mais usuarios conectados ao DVI Modem LAN, caso um esteja enviando uma mensagem, e outro fazendo download, automaticamente seu DVI Modem LAN alocara mais banda para o usuario que estiver fazendo download e menos banda para o usuário que estiver enviando mensagem, gerenciando automaticamente a velocidade. Caso um dos usuários efetue uma ligação, automaticamente sera disponibilizado um canal para voz possibilitando a conversa. Assim a velocidade baixará de 128 kbps para 64 kbps, e o DVI Modem LAN continuará alocando dinamicamente as bandas conforme as necessidades de cada usuario.

# **ANEXO III - PROGRAMAS**

Os programas sao feitos na linguagem Visual Basic Script cada programa substitui o trabalho repetitivo de um colaborador sendo que com uma velocidade inflnitamente superior e sem parar, entrando com dados e comandos na tela do STC e colhendo dados desejados.

Abaixo é apresentado duas telas do STC para melhor ilustração.

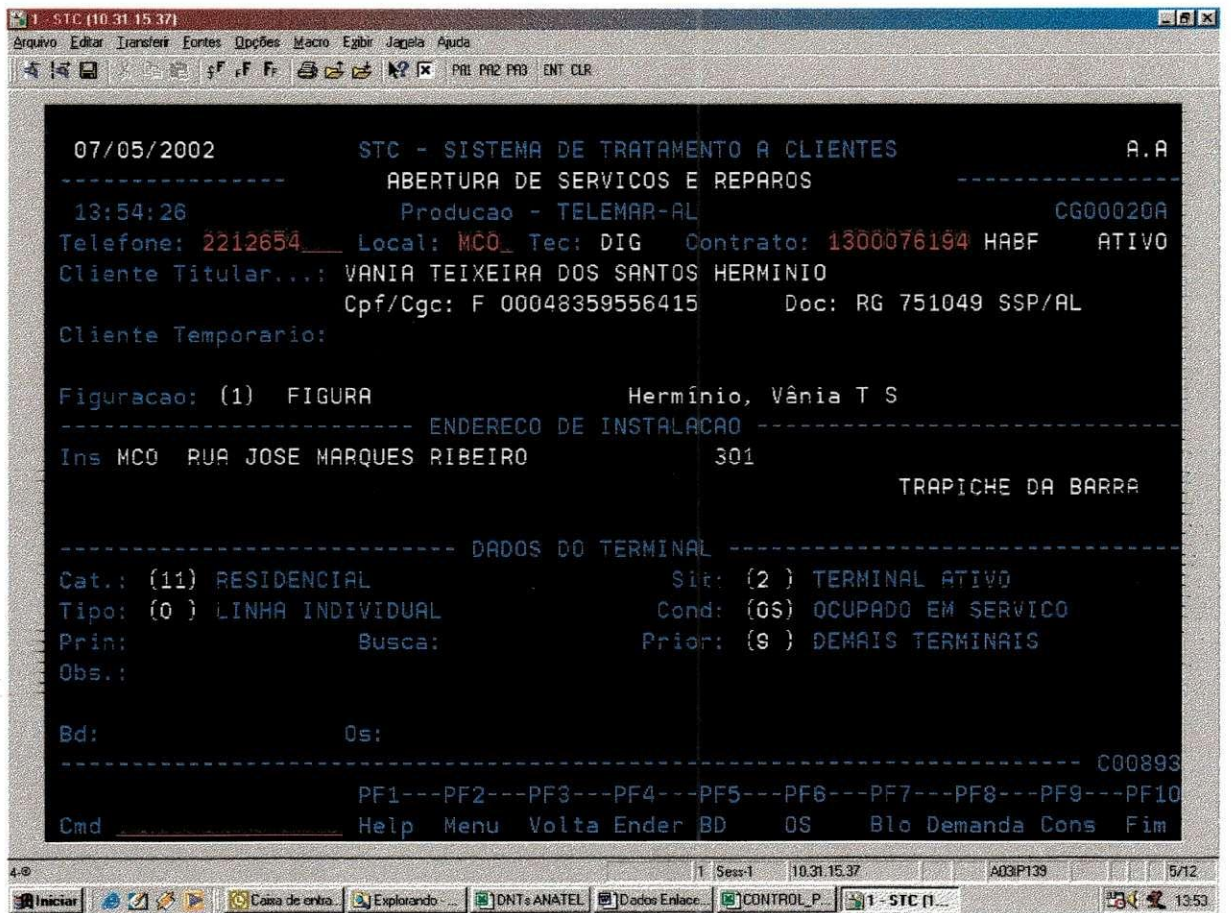

Figura 9 - Tela STC - Informação sobre cliente

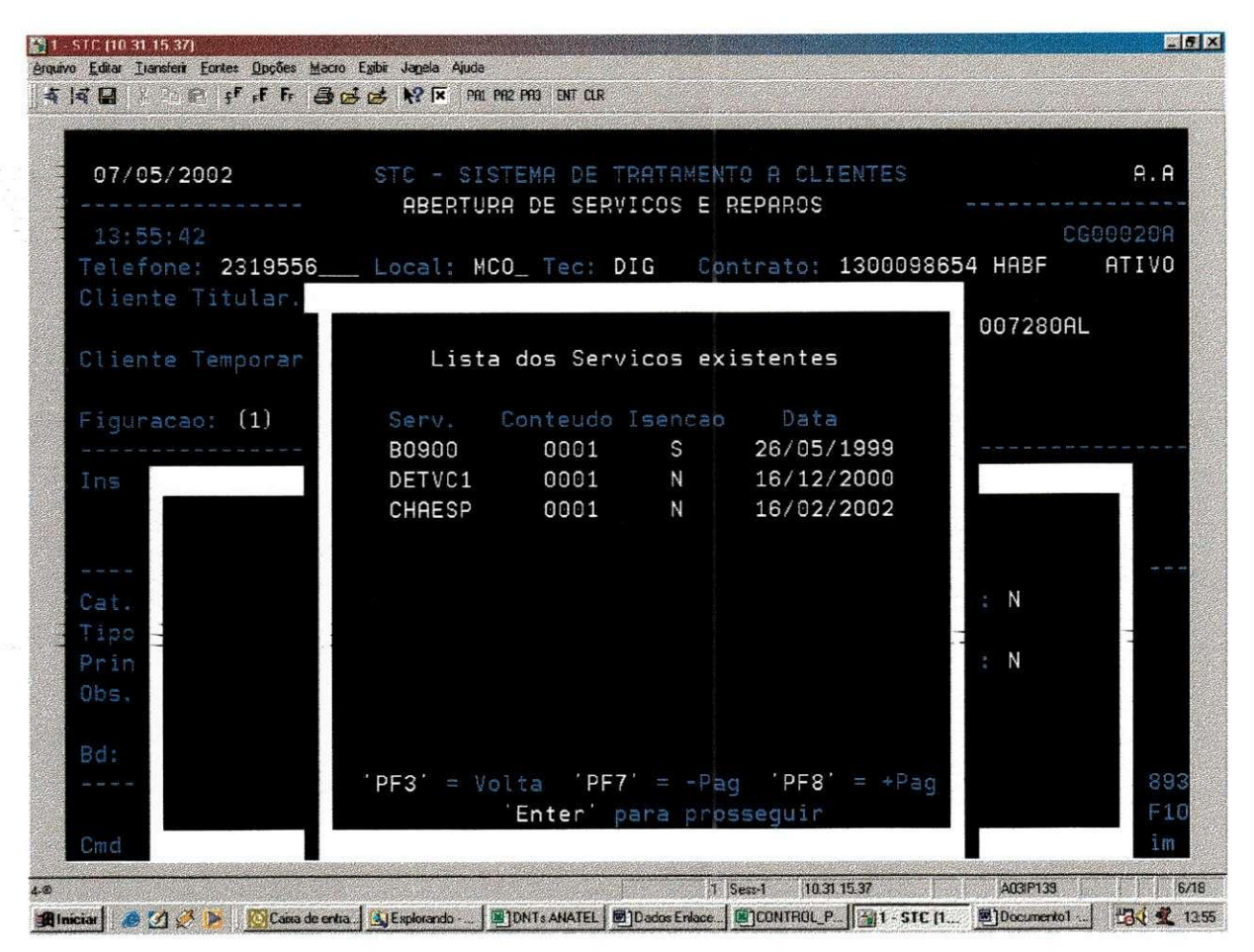

Figura 10 - Lista de Serviço Suplementar do Cliente

#### **Programa 1**

**Mailing para venda de servicos suplementares** 

' Declaração de Metodos Declare Sub Set\_Cursor(Linha as Integer , Coluna as Integer) Declare Sub InputBoxText (Prompt as String, Title as String, Default as String) Declare Sub Copy\_Interval (Rowl as Integer, Coll as Integer, Row2 as Integer, Col2 as Integer) Dim SelText as String Dim Texto as String Sub Main Dim HostExplorer as Object Dim CurrentHost as Object Dim iIdleTime Set HostExplorer = CreateObject("HostExplorer") ' Initialize HostExplorer Object Set CurrentHost = HostExplorer. CurrentHost ' Set object for current session  $i$ IdleTime = 10

```
C:\macro\semsi.txt") For Output as #2
  C:\macro\comsi.txt") For Output as #4
  Call InputBoxText ("Entre com o arquivo de
Origem:",Titulo,"C:\macro\tele.txt" ) 
  Open (Texto) For Input As #1
  CurrentHost.RunCmd( "Pf3" )
  CurrentHost.RunCmd( "Pf3")
  CurrentHost.RunCmd( "Pf3" )
  CurrentHost.RunCmd( "Pf3")
  CurrentHost.RunCmd( "Pf10" )
  Call Set Cursor ( 18,29 )
  CurrentHost.Keys( "3")
  CurrentHost.RunCmd( "Enter" )
  CurrentHost.RunCmd( "Enter" )
  Call Set Cursor ( 24, 6 )CurrentHost.Keys ( "AA" )
  CurrentHost.RunCmd( "Enter" )
  CurrentHost.WaitIdle ( iIdleTime )
 While Not EOF(1)CurrentHost.RunCmd( "Pf3" )
        CurrentHost.RunCmd( "Pf3" )
         CurrentHost.RunCmd( "Pf3" )
        CurrentHost.RunCmd( "Pf3"
        CurrentHost.RunCmd( "Pf10" )
        Call Set_Cursor ( 18,29 )
        CurrentHost.Keys ( "3" ) 
        CurrentHost.RunCmd( "Enter" )
        CurrentHost.RunCmd( "Enter" )
        Call Set_Cursor (24, 6).
        CurrentHost.Keys ( "AA" ) 
        CurrentHost.RunCmd( "Enter" )
        CurrentHost.WaitIdle( iIdleTime )
        Input #1, Inputdata
        Telefone = Mid(inputdata, 1, 7)Call Set_Cursor. ( 5,12 )
        CurrentHost.Keys ( Telefone )
        CurrentHost.RunCmd( "Enter" )
        Call Copy interval (1,2,1,2)Critica = SellTextIf Critica \langle \rangle "" Then
                Call Copy_interval (1, 2, 1, 48)Critica = Sell TextWrite #2, Telefone + ";" + Critica
                Goto Outro Telefone
             End if
        Goto roda
roda : 
        CurrentHost.RunCmd ( "Enter" )
        Call Copy interval (18,23, 18,27)
        Teste = Selfext
```
If Teste = "Busca" Then

```
CurrentHost.RunCmd( "Pf6")
                Call Copy interval (12,34,12,46).
                Alert = SelTextIf Alert = "A T E N C A O" Then...CurrentHost.RunCmd( "Pf4 " ) 
                    End If
                Call Copy interval (16,19\lambda 16,55)Mesg = SelTextIf Mesg = "A solicitacao chegou atraves de carta" Then
                         CurrentHost.RunCmd( "Enter" )
                         Call Copy_interval (8,27,8,31).
                         Lista = SelText
                            If Lista \neq "Lista" Then
                                Goto Teste
                            Els e 
                                Write #2, Telefone + ";" + "Sem serviços
Inteligentes"
                           End if
                    e nd I f 
             Els e 
               Goto roda
             End if
Teste : 
Call Copy interval (11,24,11,29)Si = SelTextIf Si = "CHAESP" or Si = "CONFER" or Si = "IDTC" or Si = "CPMGRA" or Si =
"CPMBAS" or Si = "TRATEM" or Si = "TRATNR" or Si = "TRATLO" or Si =
"DISABR" or Si = "BINA" or Si = "PLAN05" or Si = "PLAN06" or Si = "PLAN07"
or Si = "RLAN08" or Si = "PLAN09" or Si = "PLAN10" or Si = "PLAN11" or Si =
"PLAN12" or Si = "PLAN13" or Si = "PLAN14" or Si = "PLAN15" Then
   Write #4, Telefone
  Els e 
    Call Copy interval (12,24,12,29)
    Si = SelTextIf Si = "CHAESP" or Si = "CONFER" or Si = "IDTC" or Si = "CPMGRA" or
Si = "CPMBAS" or Si = "TRATEM" or Si = "TRATNR" or Si = "TRATLO" or Si =
"DISABR" or Si = "BINA" or Si = "PLAND5" or Si = "PLAND6" or Si = "PLAND7"or Si = "PLAN08" or Si = "PLAN09" or Si = "PLAN10" or Si = "PLAN11" or Si =
"PLAN12" or Si = "PLAN13" or Si = "PLAN14" or Si = "PLAN15" Then
       Write #4, Telefone
      Els e 
       Call Copy_interval (13,24,13,29)Si = SelTextIf Si = "CHAESP" or Si = "CONFER" or Si = "IDTC" or Si ="CPMGRA" or Si = "CPMBAS" or Si = "TRATEM" or Si = "TRATNR" or Si =
"TRATLO" or Si = "DISABR" or Si = "BINA" or Si = "PLAN05" or Si = "PLANO6"or Si = "PLANO7" or Si = "PLANO8" or Si = "PLANO9" or Si = "PLAN10" or Si =
"PLAN11" or Si = "PLAN12" or Si = "PLAN13" or Si = "PLAN14" or Si =
"PLAN15" Then
           Write #4, Telefone
         Els e
```

```
Call Copy interval (14,24,14,29)
        Si = SelTextIf Si = "CHAESP" or Si = "CONFER" or Si = "IDTC" or Si =
"CPMGRA" or Si = "CPMBAS" or Si = "TRATEM" or Si = "TRATNR" or Si ="TRATLO" or Si = "DISABR" or Si = "BINA" or Si = "PLAN05" or Si = "PLAN06"
or Si = "PLAN07" or Si = "PLAN08" or Si = "PLAN09" or Si = "PLAN10" or Si =
"PLAN11" or Si = "PLAN12" or Si = "PLAN13" or Si = "PLAN14" or Si ="PLAN15" Then 
           Write #4, Telefone
          Els e 
           Write #2, Telefone + ";" + Critica
          End If
        End If
    End If
  End If
Outro Telefone:
Wend 
MsgBox "Programa Finalizado, Veriique os Arquivos Resultado.txt e
ErroCpf.txt " 
 End Sub 
' Código dos Metodos
Sub Set Cursor (Linha as integer , Coluna as integer)
   Dim HE as Object
   Dim Resultado as integer
   Set HE = CreateObject ( "HostExplorer" )
   Resultada = ((Linha-1)*80)+ColumnHE. CurrentHost. Cursor = Resultado
End Sub 
Sub InputBoxText (Prompt as String, Title as String, Default as String)
       Texto = InputBox (Prompt, Title, Default, 50, 50)
End Sub
```
#### **Programa 2**

#### **Figuracao de cliente nao residencial na lista**

```
' Declaração de Metodos
Declare Sub Set Cursor(Linha as Integer , Coluna as Integer)
Declare Sub InputBoxText (Prompt as String, Title as String, Default as
String)
Declare Sub Copy Interval (Rowl as Integer, Coll as Integer, Row2 as
Integer,Cq12 as Integer ) 
Dim SelText as String
Dim Texto as String
```
#### Dilermano, Relatorio de Estagio 36

```
Sub Main 
  Dim HostExplorer as Object
  Dim CurrentHost as Object
  Dim iIdleTime
  Set HostExplorer = CreateObject("HostExplorer") ' Initialize HostExplorer
Object
  Set CurrentHost = HostExplorer.CurrentHost ' Set object for current
session
  iIdleTime = 10
  C:\ale0068\SOHO\resultado.txt") For Output as #2
  Call InputBoxText ("Entre com o arquivo de
Origem:",Titulo,"C:\Ale0068\SOHO\fonemaceio.txt" ) 
  Open (Texto) For Input As #1
  CurrentHost.RunCmd( "Pf3" )
  CurrentHost. RunCmd( "Pf3" )
  CurrentHost.RunCmd( "Pf2 " ) 
  Call Set_Cursor (24,6)
  CurrentHost.Keys ( "ACU" ) 
  CurrentHost.RunCmd( "Enter" )
  CurrentHost.WaitIdle( iIdleTime )
  While Not EOF(1)Input #1, Inputdata
        Telefone = Mid(inputdata, 1, 7)Call Set_Cursor (5,30)
        CurrentHost.Keys ( " " )
        Call Set_Cursor ( 5, 11 )
        CurrentHost.Keys ( Telefone )
        CurrentHost.RunCmd( "Enter" )
        Call Copy_interval \{1,2,1,2\}Critic = SellTextIf Critica \langle \rangle "" Then
                Call Copy interval (1,2,1,48)Critica = SellTextWrite #2, Telefone + ";" + Critica
                Goto Outro Telefone.
             End if
        CurrentHost.RunCmd( "Enter" )
        Call Copy interval (16,17,16,22)
        codAT = SelTextCall Copy interval (16, 25, 16, 61)Ativ = SeITextCall Copy_interval (15,03,15,49)Fig = SelfextCall Copy_interval (5,52,5,53)Cat = SelTextWrite #2, Telefone + ";" + CodAT + ";" + Ativ + ";" + Fig + ";" +
Cat
```

```
Outro Telefone:
Wend 
MsgBox "Programa Finalizado, Veriique os Arquivos Resultado.txt e
ErroCpf.txt " 
End Sub 
' Código dos Metodos
Sub Set Cursor (Linha as integer , Coluna as integer)
   Dim HE as Object
   Dim Resultado as integer
   Set HE = CreateObject ( "HostExplorer" )
   Resultado = ((Linha-1)*80)+ColumnHE.CurrentHost.Cursor = ResultadoEnd Sub 
Sub InputBoxText (Prompt as String, Title as String, Default as String)
       Texto = InputBox(Property, Title, Default, 50, 50)End Sub 
Sub Copy Interval (Rowl as Integer, Coll as Integer, Row2 as Integer, Col2 as
Integer ) 
   Dim OBJ as Object
   Dim Resultado, x, Tamanho as integer
   Dim Texto as string
   Set OBJ = CreateObject ( "HostExplorer" )
   x = 1Resultado = ((Row1-1)*80)+(Coll)OBJ. CurrentHost. Cursor = Resultado
   SelText = ""Texto = ""'selecionar e copiar
   For i = Coll To Col2
       OBJ.CurrentHost.RunCmd( "Selecionar-Estender-Direita " ) 
       Texto = Texto + OBJ. CurrentHost. HighlightText( 0)
       OBJ.CurrentHost.RunCmd( "Inicio " ) 
       Resultado = ((Row1-1)*80)+(Coll + x)x = x + 1OBJ.CurrentHost.Cursor = Resultado
   Next i 
   Tamanho = Len(Texto)For i = 1 to Tamanho
       If (asc(Mid(Texto, i, 1)) <> 13) and (asc(Mid(Texto, i, 1)) <>
10) then
           SelText = SelText + Mid(Texto, i, 1)
       End I f 
    Next i 
End Sub 
Sub Localidades
  Dim HE as Object
  Dim linha as integer
  Dim iIdleTime as integer
  Set HE = CreateObject ( "HostExplorer" )
```

```
iIdleTime = 500
    linha = 10Call Copy Interval (linha, 17, linha, 17)
    Flag = SelTextWhile Flag = " "Call Copy Interval (linha, 32, linha, 34)
        Open ("c:\overline{\lambda}poio\local.txt") For Input As #3
        While Not EOF(3) and Flaq \langle "0"
             Input #3, inputdata
             If inputdata = Selfext then
                     Call Set Cursor (LINHA, 17)
                     HE.CurrentHost.Keys ( "X" ) 
                     HE.CurrentHost.RunCmd ( "Enter" )
                     HE.CurrentHost.WaitIdle ( iIdleTime )
                     Flag = "9"End If
        Wend 
        Close #3
        linha = linha + 1if flag \langle \rangle "0" then
             Call Copy_Interval (linha, 17, linha, 17)
             Flag = SeITextend if
    Wend 
    If Flag \langle \rangle "0" then
        Call InputBoxText ("Coloque o cursor na localidade
correta.","Localidades","OK" ) 
        If Texto = "FIM" then
             exit sub
        ELSEIF TEXTO = "OK" THEN 
            HE.CurrentHost.Keys ( "X" )
             HE.CurrentHost.RunCmd ( "Enter" )
             HE. CurrentHost. WaitIdle ( iIdleTime )
        End If
    End If
End Sub
```
# **CONCLUSAO**

O estágio me permitiu obter uma visão sistêmica do mercado de telecomunicações e vivenciar o trabalho diário dentro da maior empresa de telecomunicações do Brasil, além de por em pratica muito dos conhecimentos aprendidos na universidade.

Vários foram os aprendizados obtidos com essa vivência, dos principais podemos citar a relação interpessoal entre os colaboradores e como a empresa funciona como um todo em busca de um só objetivo "o lucro".

Trabalhei numa área que não era típica de minha formação, más devido a formação de Engenheiro generalista que obtive, não tive dificuldades de realizar qualquer atividade que mim foi imposta.

O estagio atingiu seu objetivo de integrar estudante empresa. Serviu para mim como o primeiro de muitos passos que irei dar em minha carreira profissional

# **BIBLIOGRAFIA**

RAFAEL, Ilto. "Noções Básicas e Técnicas nas Telecomunicações." Maceió - AL, 2000. MICROSOFT "Access Básico 1997"